# 大阪府行政オンラインシステム 2.ログインから申請までの流れ

大阪府

# ログインする

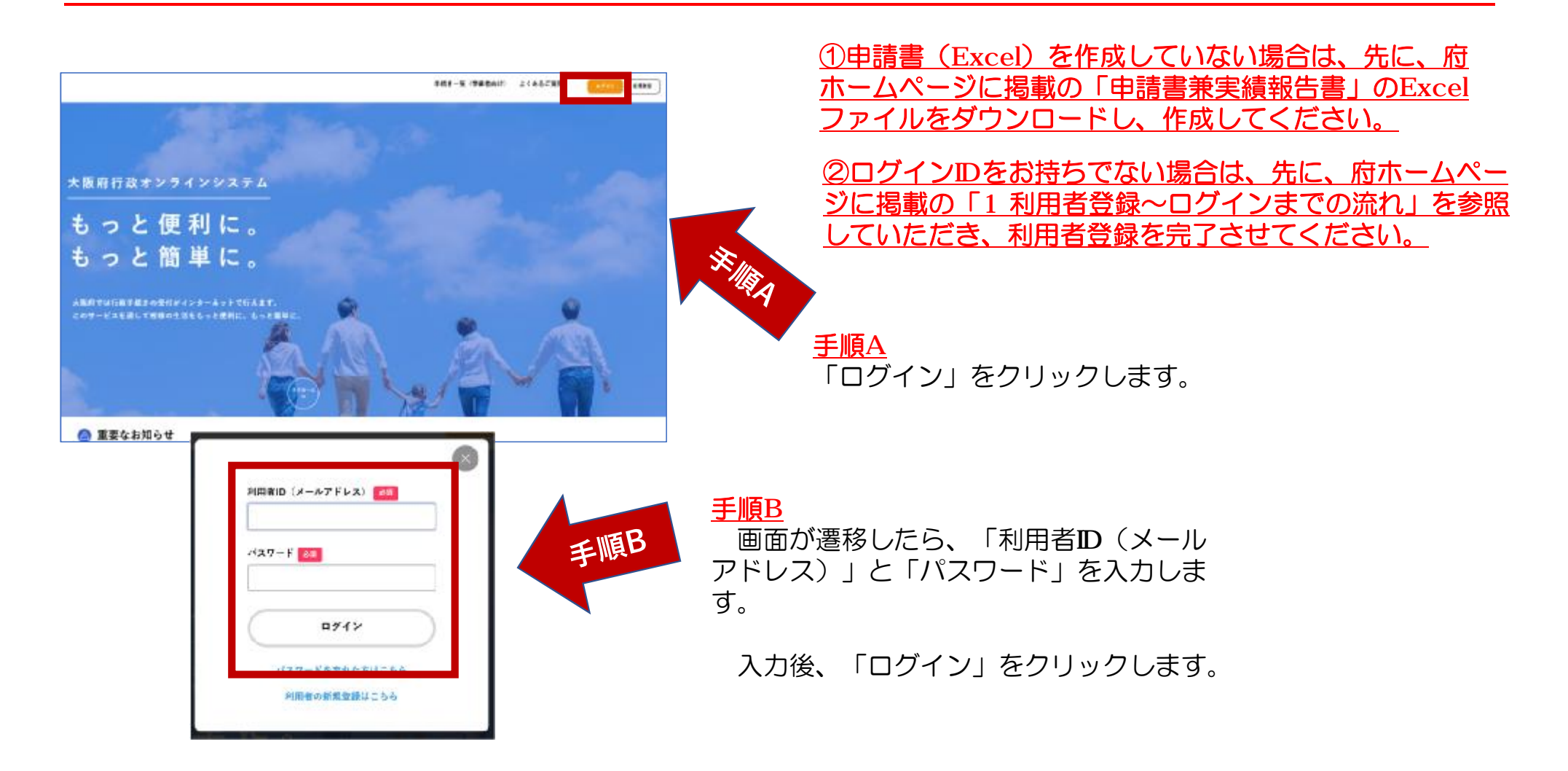

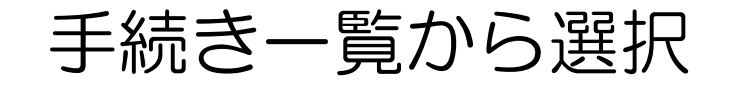

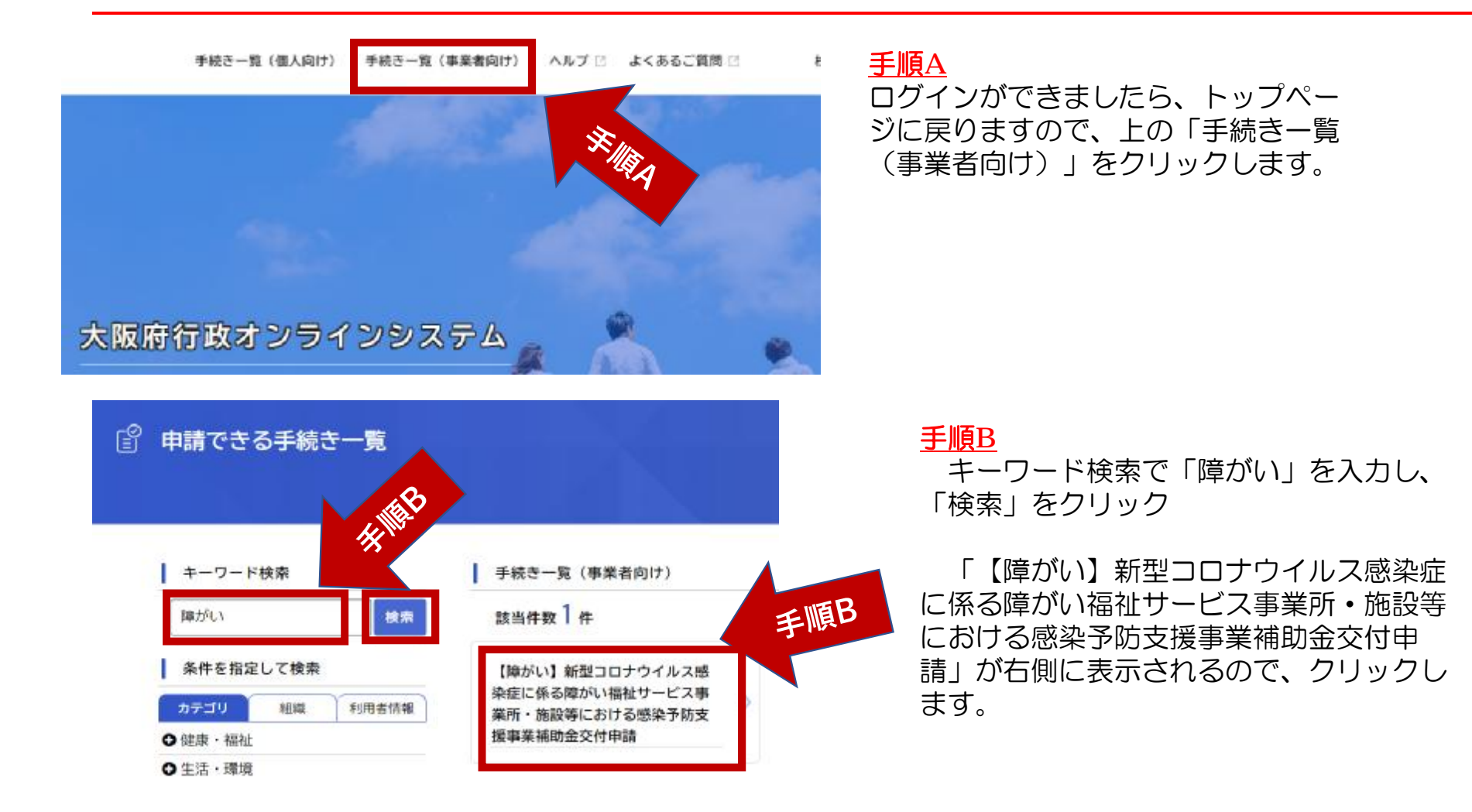

# 「次へ進む」をクリックし、次のページへ

ス

ク

#### ■ 内容詳細

【障がい】新型コロナウイルス感染症に係る障がい福祉サービス事業所・施設等における感染予防支援事業 補助金交付申請

【留意事項】 本ベージは障がい福祉サービス事業所・施設等の感染予防支援事業補助金の申請ベージです。介護福祉サービス事業所・施設等は別ベー りぼになりますので、ご留意ください。

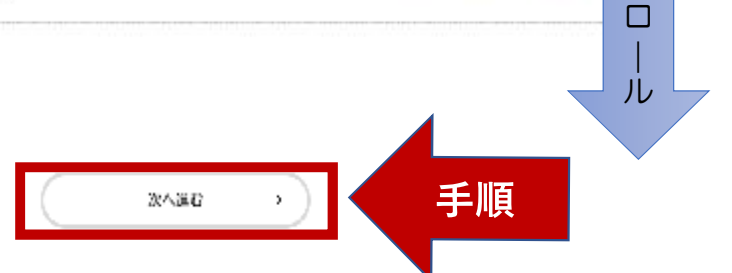

### 手順 下へスクロールし、「次へ進む」をクリックすると、

 $(1/7< -2)$ 【障がい】新型コロナウイルス感染症に係る障がい福祉サービス事業所・施設等における感染予防支援事業 補助金交付申請

#### 記載いただく項目

以下、次の項目を入力いただくことで、申請が完了します。

・中請にあたっての注意点 法人情报 要件確認中立書 暴力回等寄查情報 中药書菲夫酒報告書 - 口座情報

显影独立

申請にあたっての注意点 (1)

次のページへ進みます

## 申請内容の入力:質問内容に沿ってボタンの選択や入力をしてください

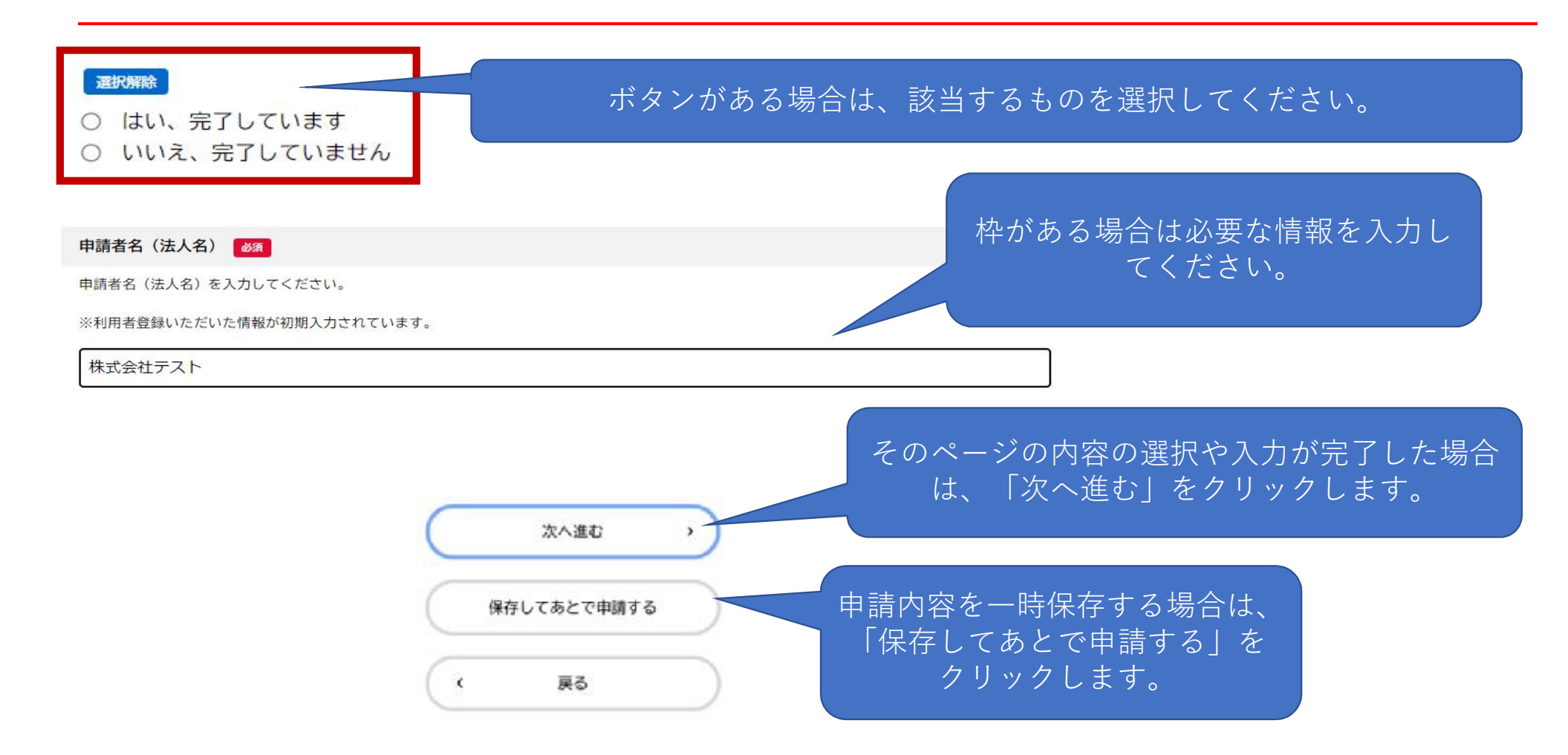

# 申請内容の入力:ファイルのアップロード方法

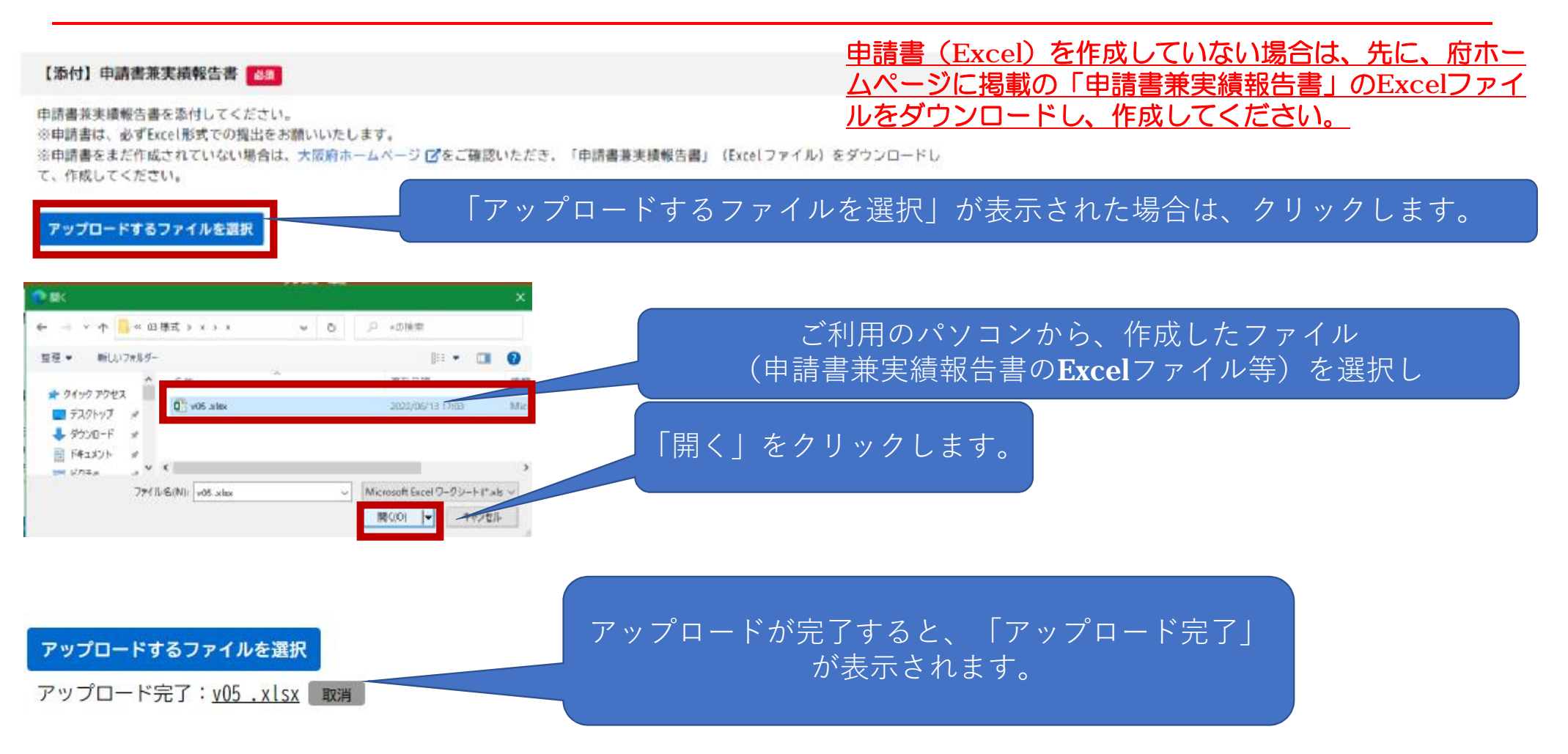

# 申請内容 の確認

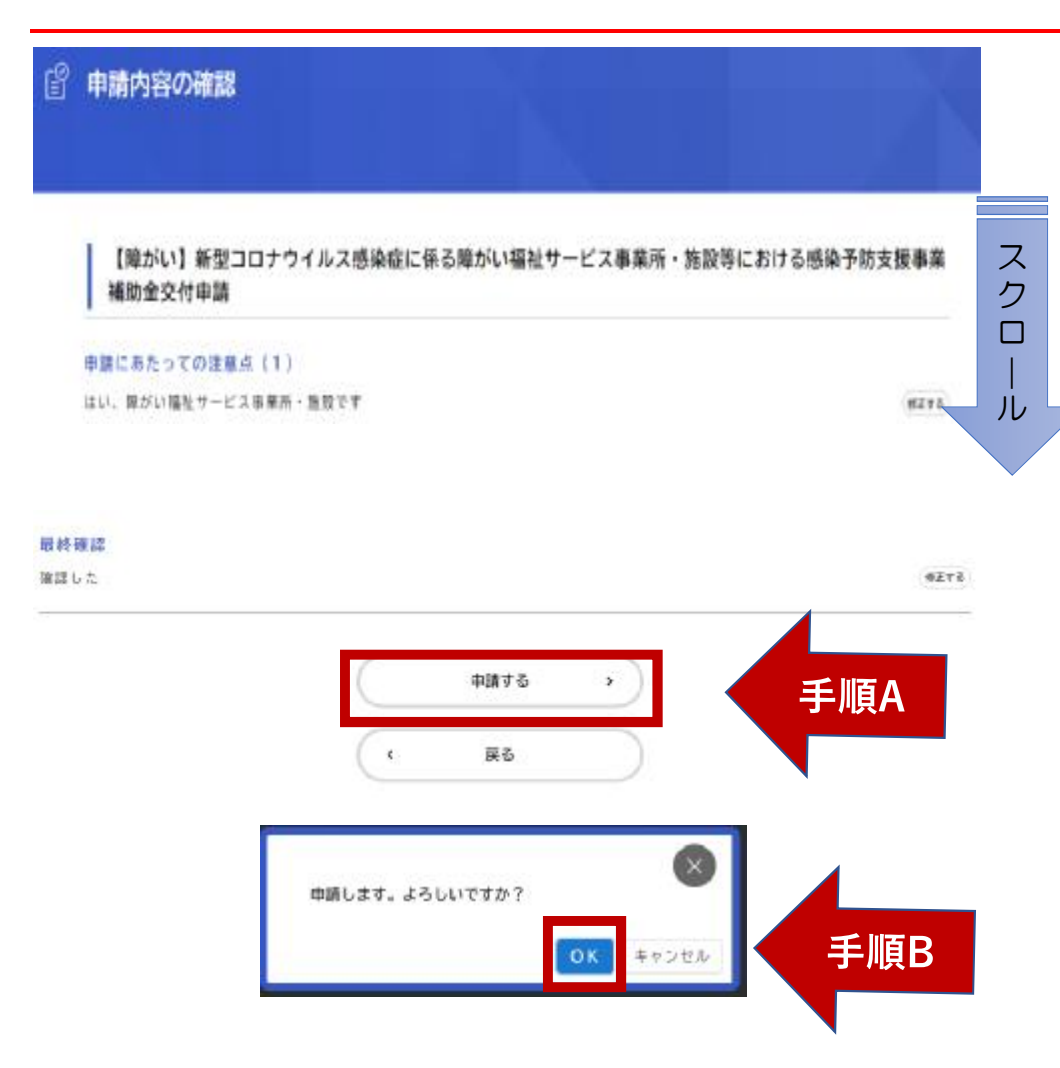

申請内容の入力が全て終わると、 左 の ような「申請内容 の確認」ページに な ります。

#### 手順 A

下へスクロールして内容 を確認し、入 力した内容に間違いがない場合は、 「申請する」をクリックします。

(間違いがあった場合は「戻る」をク リックし、該当するページまで戻って 入力しなおします。)

#### 手順 B

申請します。 よろしいですか?と表示 されますので「OK」をクリックします。

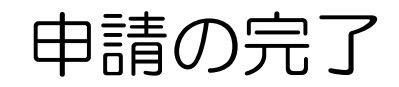

阍 申請の完了

#### 【障がい】新型コロナウイルス感染症に係る障がい福祉サービス事業所・施設等における感染予防支援事業 補助金交付申請

申請を受け付けました。 順番に申請内容を確認しますので、しばらくお待ちください。 なお、手続きの処理状況は「マイページ」からご確認頂けます。

お問合せの際に必要となりますので、申込番号を控えるか、このページを印刷してください。

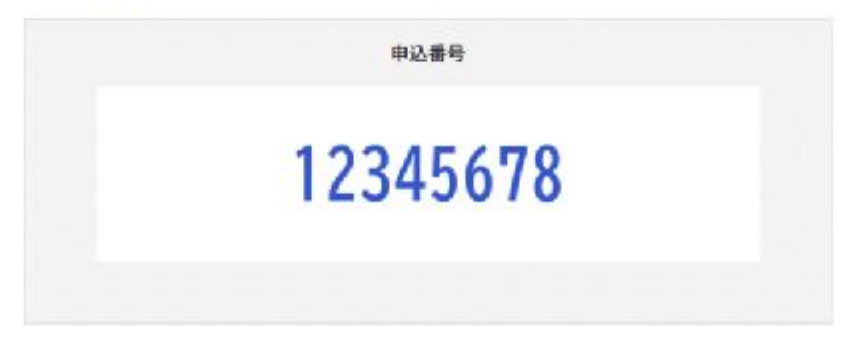

申請が完了しましたら、「申込番号」が表示されます。申込番号は今後の手続きに必要となる場合がありますの で、必ず保管をお願いいたします。